# 教育部補助「**5G** 行動寬頻跨校教學聯 盟計畫」

下世代 **Network Slicing** 模組設計

實驗單元:以 **Mininet** 搭配 **Controller** 使用 **OpenFlow** 模擬 **SDN** 網路環境

授課教師:李宗南

教材編撰:曾國維

#### 一、課程單元目標

1. 修課學生得以了解 SDN 的基本觀念及架構

2. 修課學生得以理解 Mininet 的網路環境模擬以及 SDN 控制器(Ryu、 OpenDaylight)的使用以及 SDN 應用程式 Postman 的使用。

3. 修課學生得以完成軟體定義網路環境進行實驗及,驗證 OpenFlow 執行

#### 二、**SDN** 簡介與基本架構

**(**一**) SDN** 簡介

SDN(Soft Defined Network)是一種新的網路架構。利用 OpenFlow 協定,把 路由器的控制平面(control plane)從資料平面(data plane)中分離出來,以軟體 方式實作。這個架構可以讓網路管理員,在不更動硬體裝置的前提下,以中央控 制方式,用程式重新規劃網路,為控制網路流量提供了新的方法,也提供了核心 網路及應用創新的良好平台。

#### **(**二**) SDN** 基本架構

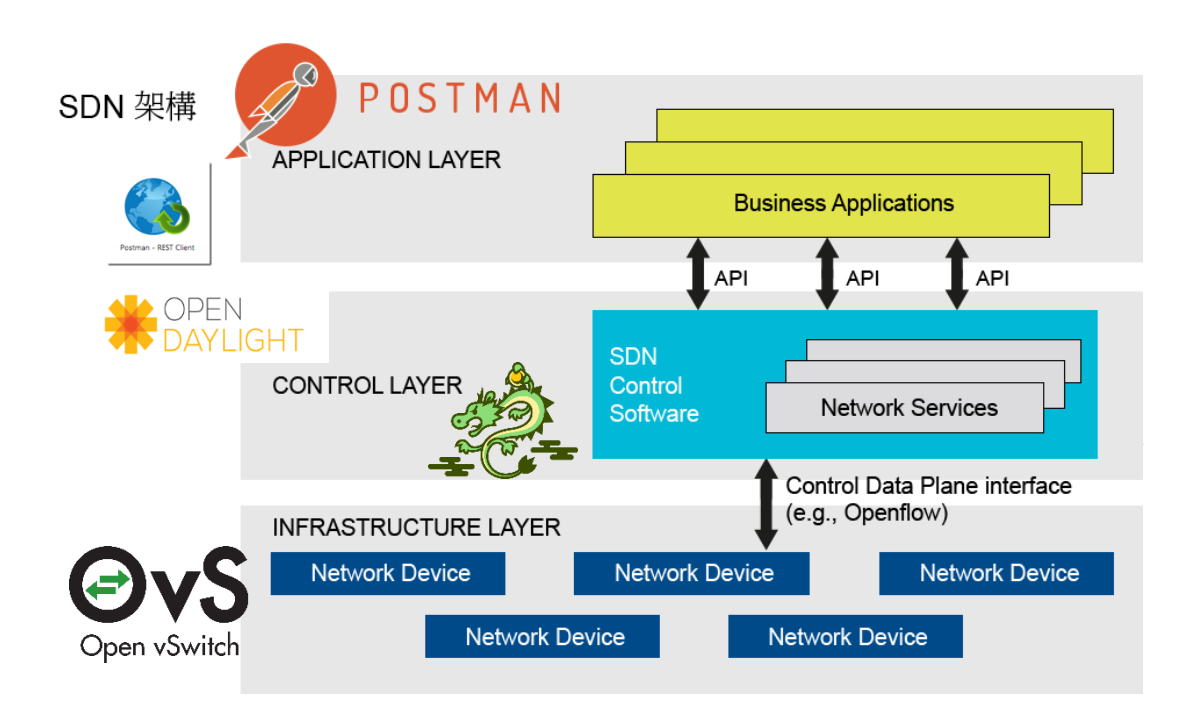

#### 圖一、SDN 的基本架構

在圖一中可以看到,SDN 分為 3 個層面,分別為 Application Layer、Control Layer 及 Infrastructure Layer。

⚫ Mininet

Mininet 是一個可以透過一些虛擬終端機、路由器、交換器等連接 創建虛擬網路拓樸的平台,使用者可以輕易的在自己的個人電腦中創作 支援 SDN 的區域網路,以驗證實驗方法,除此之外也可以造出的虛擬的 host 並以真實電腦般發送封包。

⚫ Ryu

Ryu 是來自於日本 NTT 所開發以及設計,針對 SDN 的控制器開 發框架(Framework),開發時有明確的定義: Ryu is a component-based software defined networking framework.

Ryu 包含了 OpenFlow(以及其他部分協定) Controller 的功能, 並且使用 Python 進行開發 Controller。

⚫ OpenDaylight

OpenDaylight 是 Linux 的基金會負責管理的開源項目,提供一套 基於 SDN 開發的模塊化,可擴展,可升級,支持多協議的控制器框架, 其項目的設計目標是降低網路運營的複雜度,擴展現有網路架構中硬體 的生命期,並且使用 Java 進行開發 controller。

⚫ OpenvSwitch

OpenvSwitch 是 Open Networking Foundation 的一個開源計畫, 顧名思義是一個 virtual switch,它的目的是讓大規模網路透過可編 程或來進行擴展,可用於切割網域,QoS 或是流量監控,同時支持標準 的管理接口服務和各項協議(sFlow,NetFlow,OpenFlow 等)。

本次實驗將在 Infrastructure Layer 中將使用 Mininet 進行實驗, Mininet 提供 了 OpenvSwitch 元件,用以支援和 Control Layer 溝通所使用的 OpenFlow。在 Control Layer 分別將使用 Ryu 及 OpenDaylight 進行實驗 Task1~Task3 及 Task4。 在 Application Layer 中將使用 Postman REST Client 來和 Controller 進行 REST API 的溝通,包含取得目前 Switch 及下達 OpenFlow 等。

#### 三、**SDN** 實驗設備與版本

- 硬體:
	- ◼ 電腦 : Ubuntu 作業系統
- 軟體:
	- $\blacksquare$  Mininet: 2.3.0d4
	- $\blacksquare$  Ryu: ryu-manager 4.30
	- OpenDaylight: Lithium-SR1
	- Postman REST Client
	- gcc 編譯器
	- vi/vim 文字編輯器

## 四、安裝及執行

## **[1]Mininet+Ryu**

**[http://140.117.164.22/data/SDN\\_NFV\\_class/SDN\\_Lab4.pdf](http://140.117.164.22/data/SDN_NFV_class/SDN_Lab4.pdf)**

#### **[2]Mininet+OpenDaylight**

**[http://140.117.164.22/data/SDN\\_NFV\\_class/SDN\\_Lab1.pdf](http://140.117.164.22/data/SDN_NFV_class/SDN_Lab1.pdf)**

請同學配合參考以上文件和以下步驟,並進行安裝實驗環境及完成 Task1~Task4

## **Mininet** 安裝

git clone git://github.com/mininet/mininet

cd mininet

util/install.sh –a

完成上述指令後,輸入:

Sudo mn

```
*** Creating network
*** Adding controller<br>*** Adding controller
h1 h2*** Adding switches:
s1*** Adding links:<br>(h1, s1) (h2, s1)<br>*** Configuring hosts
h1 h2*** Starting controller
CO.
*** Starting 1 switches
s1 ...
*** Starting CLI:
mininet
```
出現上述結果代表 Mininet 安裝成功,預設的 Mininet 拓樸是一台 Switch 連 接預設的 Controller 及 2 台 Host。

如果 Switch 為 OpenvSwitch,則可輸入以下指令直接查看 Switch 中的 OpenFlow 內容:

sh ovs-ofctl -O openflow13 dump-flows \$SwitchName

另外 Switch 和 Controller 建立的 Hidden Flow 也可由以下查看:

sh ovs-appctl bridge/dump-flows \$SwitchName

## **Postman REST** 安裝及 **Get Collections**

在 Chrome web store 中,輸入 postman 找到 Postman REST APP

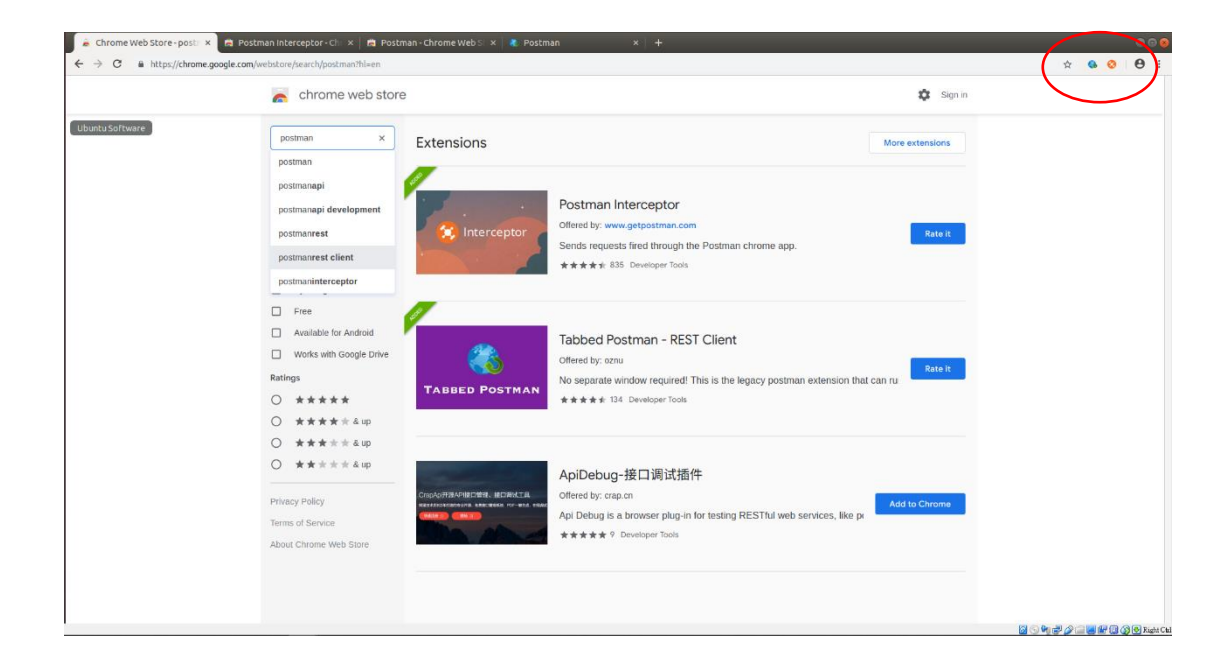

安裝完成後,在標籤列按下圖示即可進入 Postman 應用程式介面

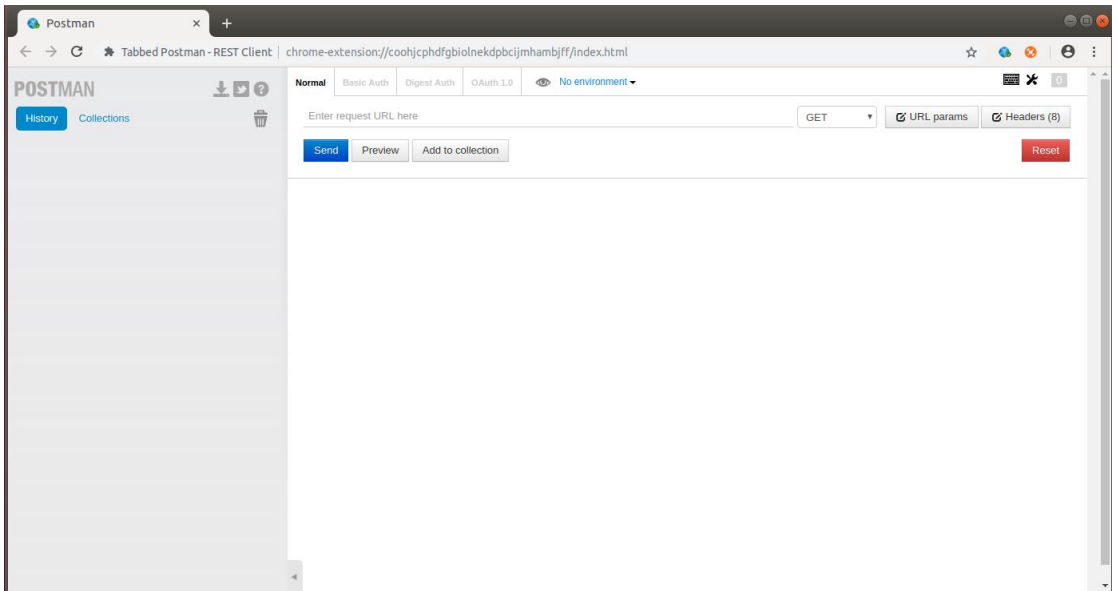

左邊會顯示 Request 的歷史紀錄,右邊部分上面為 Request REST 的 URL,右 邊為選擇的 REQUEST 型態,通常使用 GET 向 Controller 取得 Switch 資訊, 使用 PUT 或 POST 向 controller 通知對 Switch 下達 OpenFlow,下方為 Controller 的 RESPONSE。

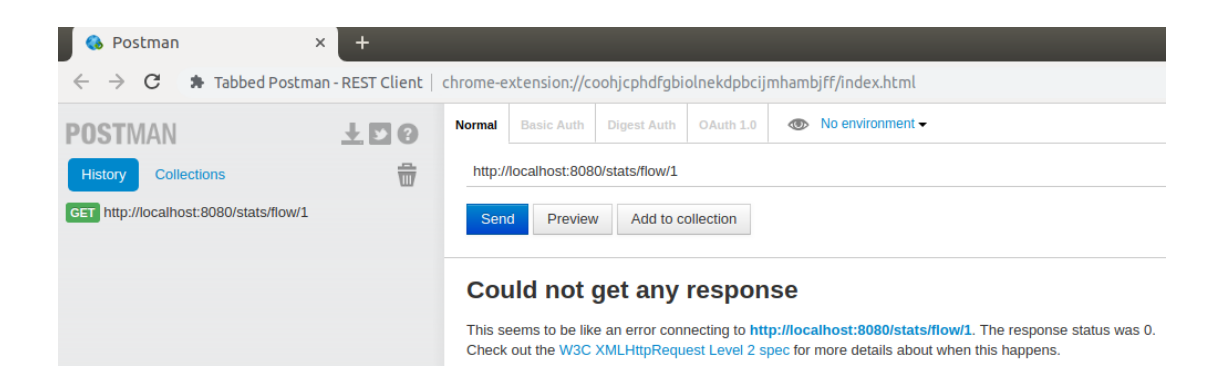

可以看到 REQURST 一次後出在歷史紀錄中,按下 Send 按鈕旁的 Add to collection:

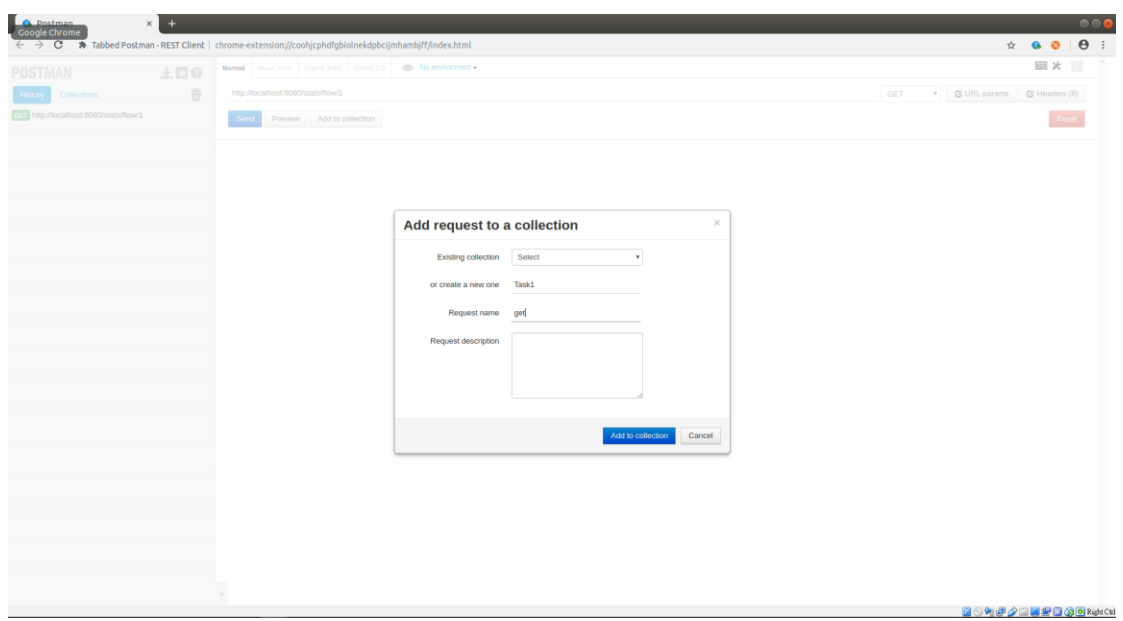

按下 Add to collection 後可以看到在 Collections 中出現剛剛設定的 collection 名 稱及 REST request 的名稱。

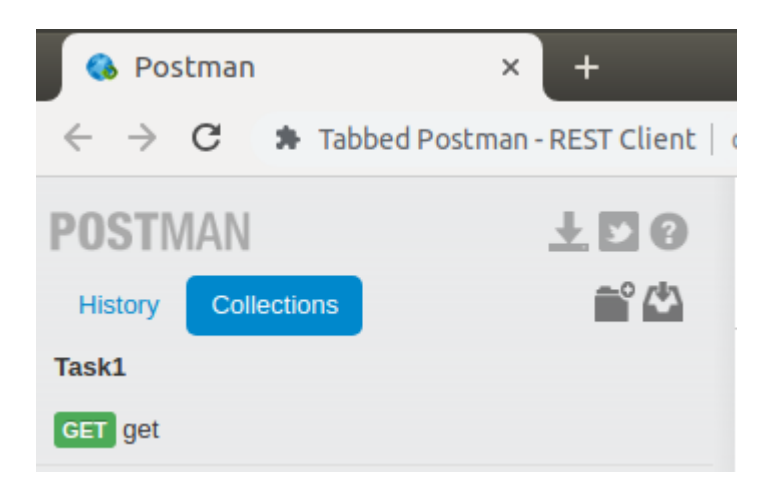

滑鼠移至 collection 名稱旁按下 share collection

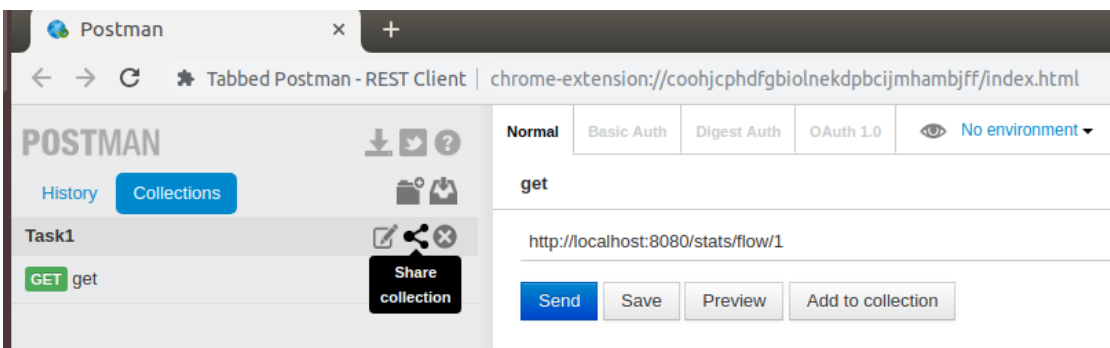

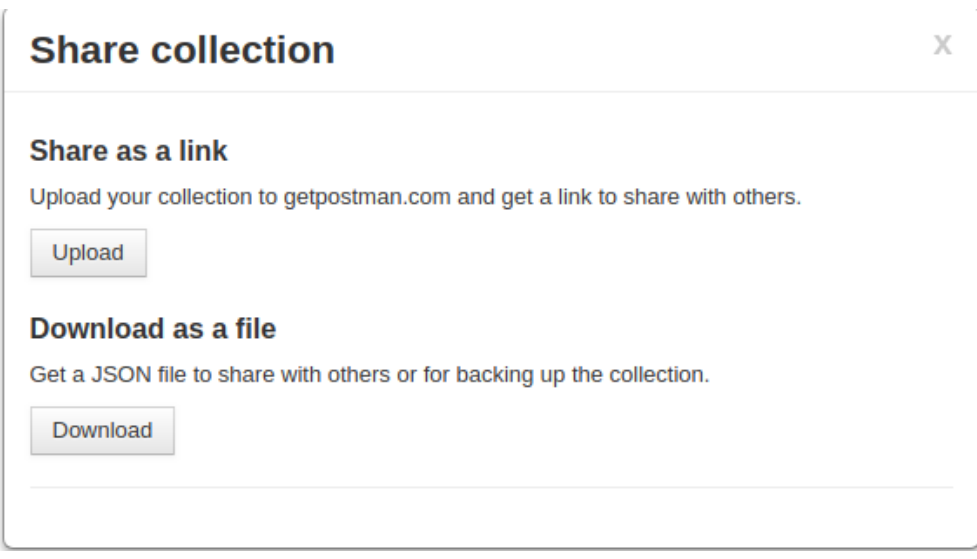

按下 Download 後會出現新的分頁,內容為 json 格式,就可將內文複製存成 josn 檔並在下次進行 import

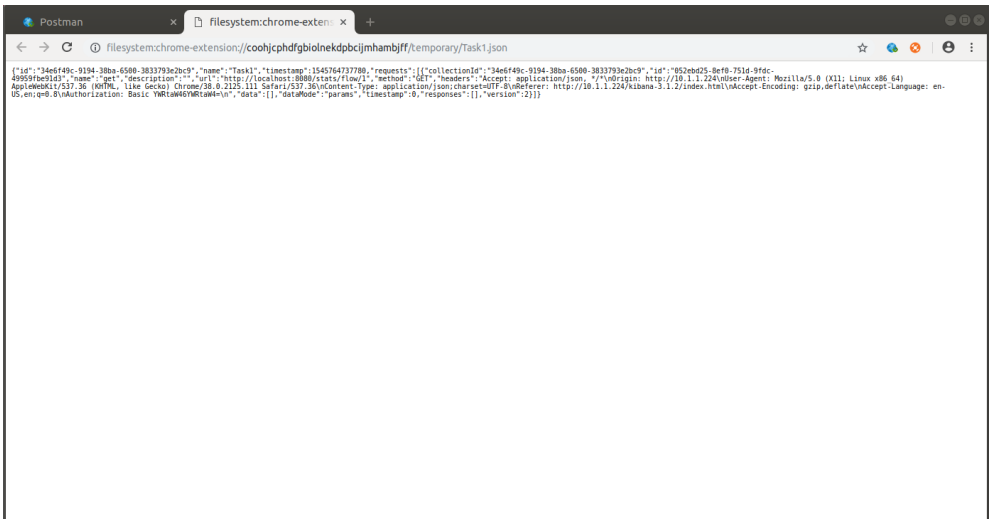

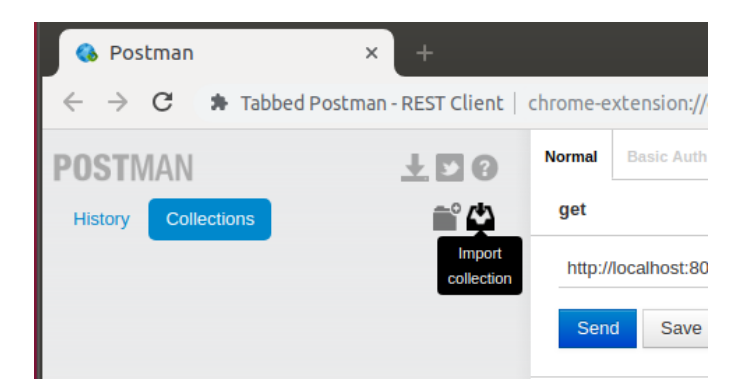

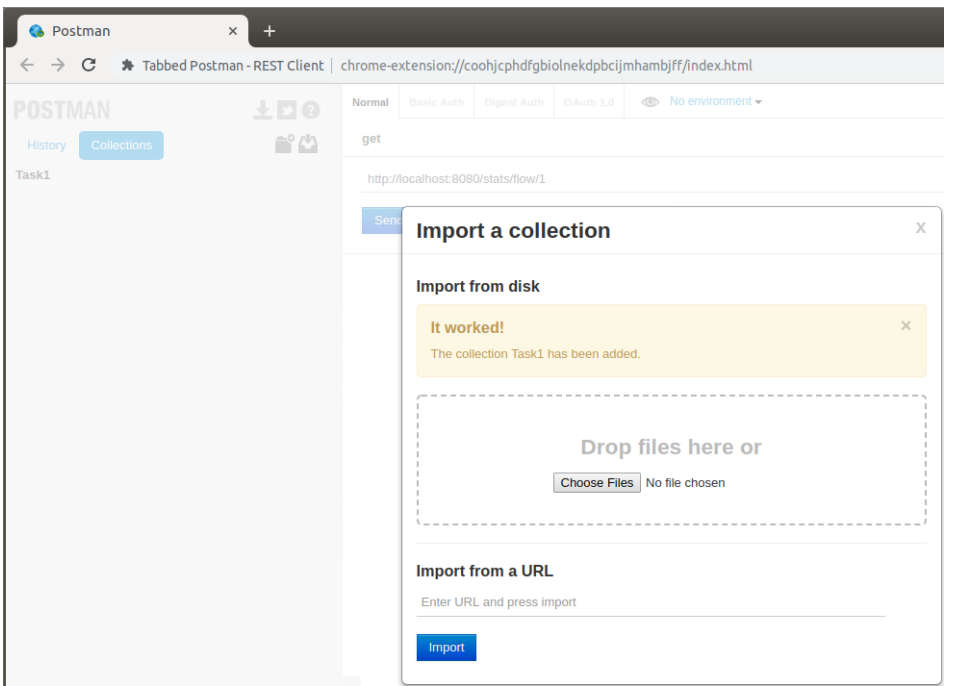

# **Ryu Controller** 安裝

sudo apt-get update

sudo apt-get install libxml2-dev libxslt1-dev python-pip python-eventlet pythonroutes python-webob python-paramiko

sudo pip install msgpack-python eventlet==0.15.2

sudo pip install six --upgrade

sudo pip install oslo.config q --upgrade

sudo pip install ryu

ryu-manager --verbose ryu.app.ofctl\_rest

安裝完成後,啟動 Ryu controller:

ryu-manager --verbose ryu.app.ofctl\_rest

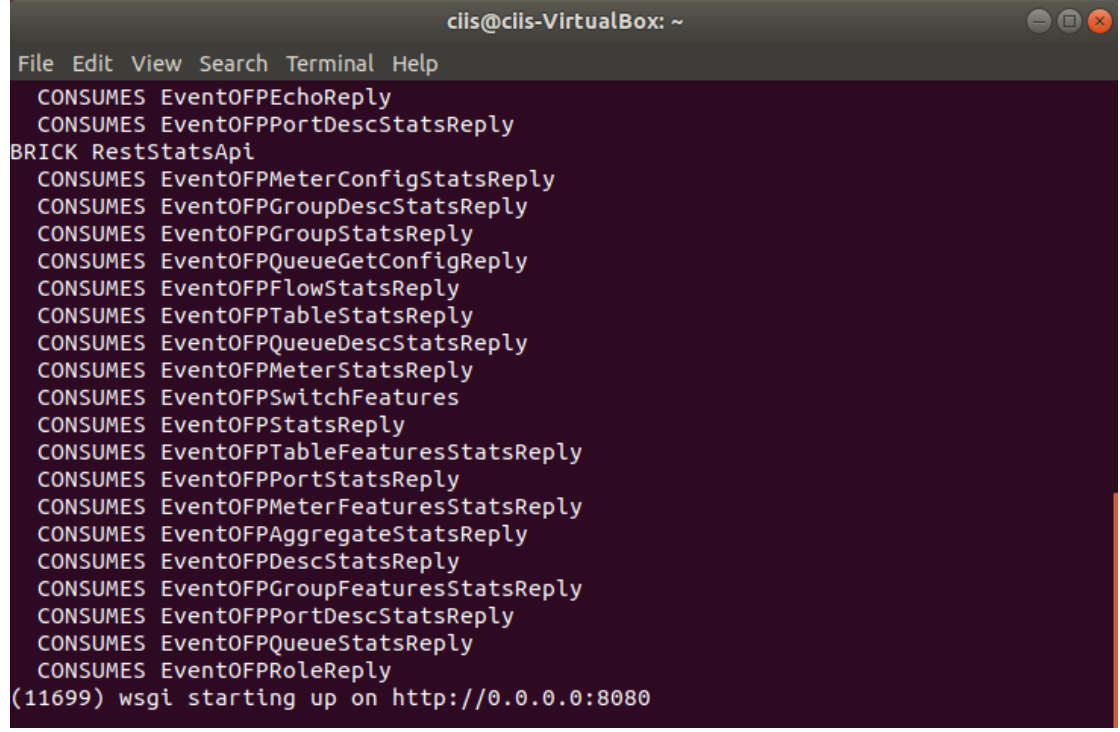

得到以上結果代表 Ryu controller 啟動成功,並載入 ofctl\_rest 模組在 8080 port 上進行 REST API 的監聽。

# **OpenDaylight Controller** 安裝

sudo apt-get install openjdk-8-jdk openjdk-8-jre

wget

[https://nexus.opendaylight.org/content/repositories/public/org/opendaylight/integrat](https://nexus.opendaylight.org/content/repositories/public/org/opendaylight/integration/distribution-karaf/0.3.1-Lithium-SR1/distribution-karaf-0.3.1-Lithium-SR1.tar.gz) [ion/distribution-karaf/0.3.1-Lithium-SR1/distribution-karaf-0.3.1-Lithium-](https://nexus.opendaylight.org/content/repositories/public/org/opendaylight/integration/distribution-karaf/0.3.1-Lithium-SR1/distribution-karaf-0.3.1-Lithium-SR1.tar.gz)[SR1.tar.gz](https://nexus.opendaylight.org/content/repositories/public/org/opendaylight/integration/distribution-karaf/0.3.1-Lithium-SR1/distribution-karaf-0.3.1-Lithium-SR1.tar.gz)

tar -xzvf distribution-karaf-0.3.1-Lithium-SR1.tar.gz

mv distribution-karaf-0.3.1-Lithium-SR1 karaf-0.3.1

安裝完成後,啟動 OpenDaylight controller:

./karaf-0.3.1/bin/karaf -of13

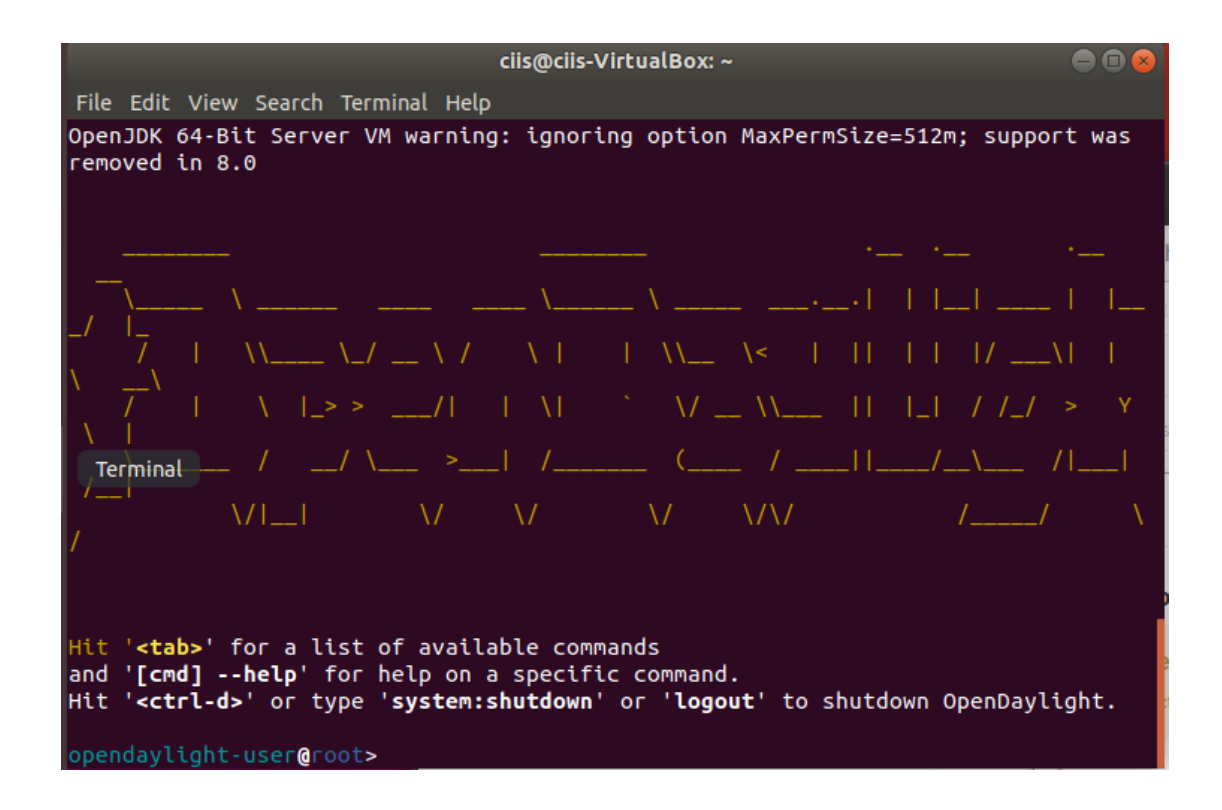

出現以上代表 OpenDaylight 執行成功,安裝以下套件進行 web GUI 安裝及 支援 REST API:

feature:install odl-mdsal-clustering odl-restconf odl-l2switch-switch-ui odl-dlux-all

輸入結束後,開啟瀏覽器並輸入:

http://{ip}:8181/index.html

出現 OpenDaylight 登入介面代表 web GUI 安裝成功,使用的 http port 為 8181,8080 port 上進行 REST API 監聽。

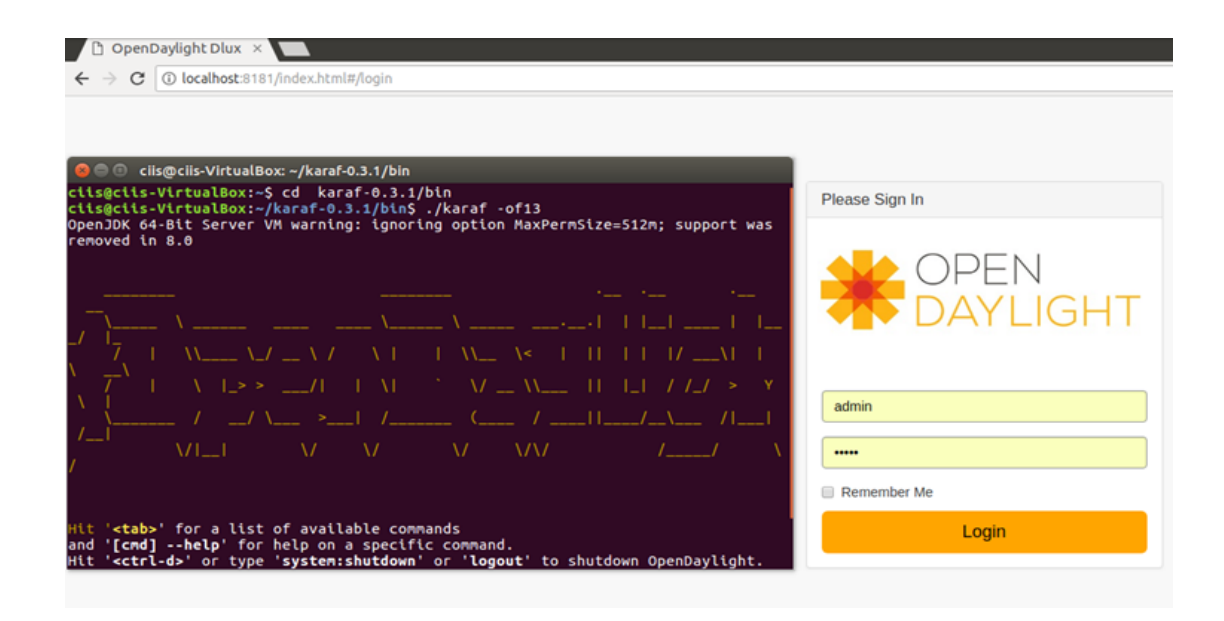

登入帳號密碼皆為 admin,登入後即可看到目前接上 controller 的 switch 及 host 的拓樸,及各 Siwtch 內容,以及 OpenDaylight Yang UI 的 controller 使用 套件。

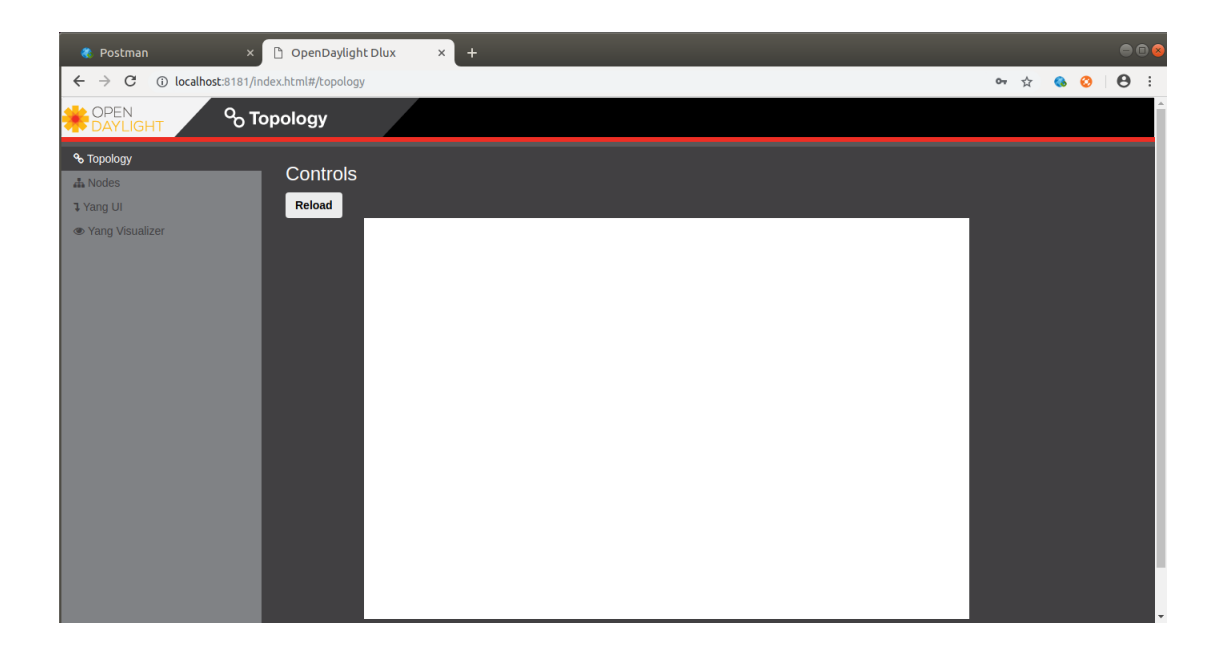

# ⚫ **Task 1: Let h1 and h2 be able to access each other. (pingall)**

Task1 目標為對 Ryu 下達 REST API, Controller 對 Switch 下達 OpenFlow 使 Host1 與 Host2 互相 ping 成功。

Ryu

\$ ryu-manager --verbose ryu.app.ofctl\_rest

## Mininet

\$ sudo mn --mac --switch ovsk,protocols=OpenFlow13 --controller remote,ip=127.0.0.1,port=6633

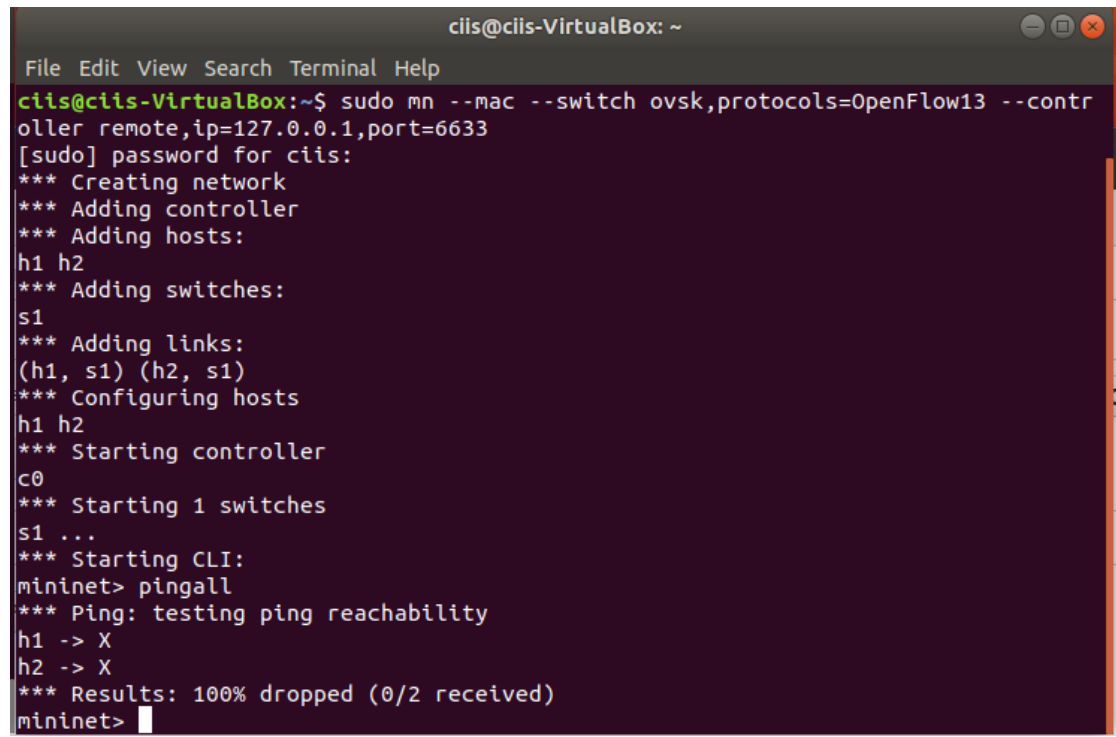

執行後,會發現 h1 與 h2 無法 ping 通,因此必須下達3條 OpenFlow 讓 Switch 得以轉傳 h1 與 h2 間的封包,第一條 Flow 為目標為 h2 的 MAC address 則送往 port 2(s1-eth2)

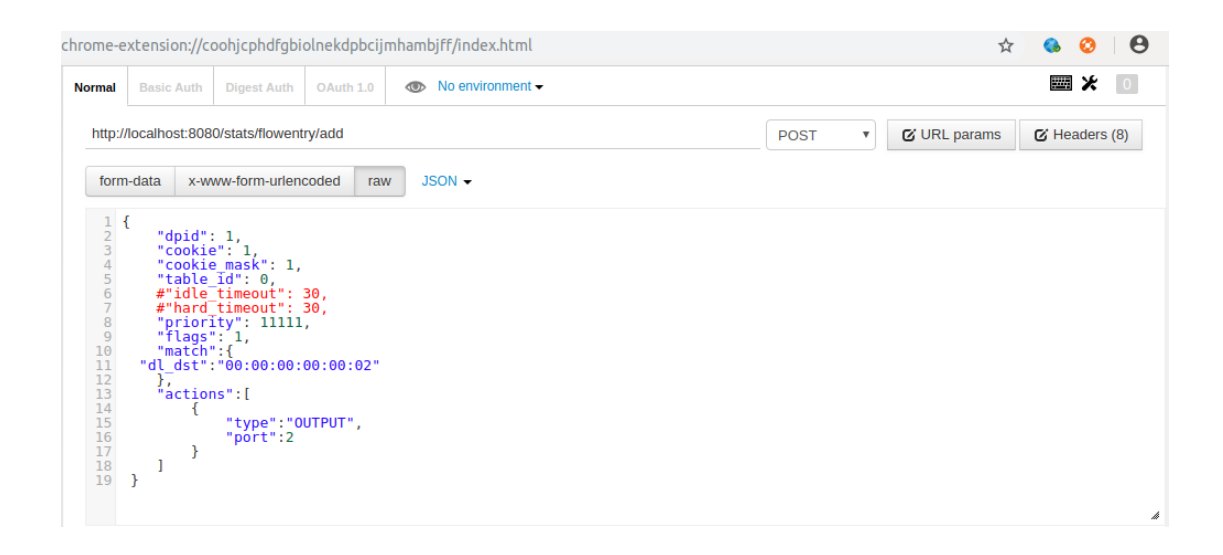

## 第二條 Flow 為目標為 h1 的 MAC address 則送往 port 1(s1-eth1)

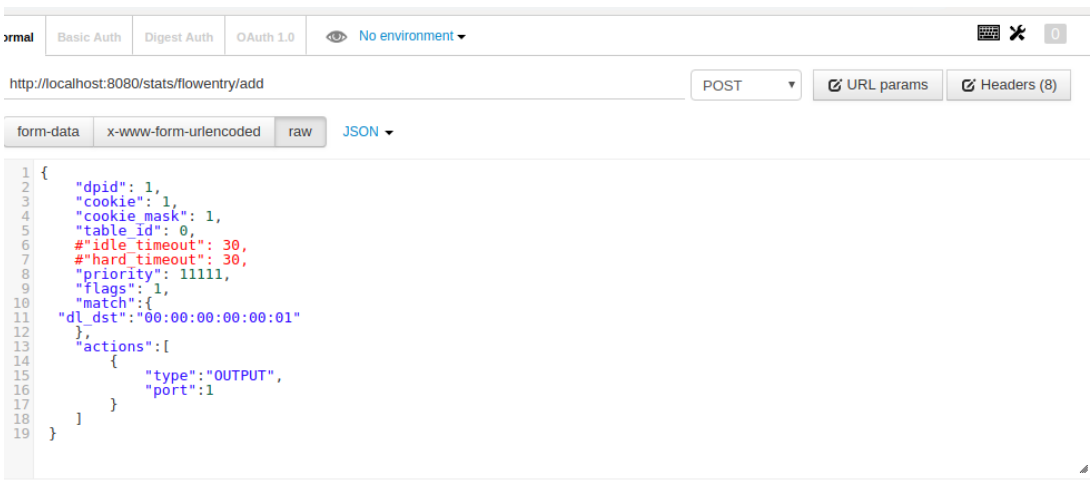

下達這兩條 Flow 後,由於 h1 的 ARP Table 中並無 h2 的 MAC address,所 以會進行 ARP broadcast,但 Switch 收到後沒有 Match 上述二條 Flow 會直 接丟掉,因此須再下達第三條為 ARP protocol 2054 (hex 0806)目標為 h2 的 IP address 則送往 port 2(s1-eth2), 以更新 h1 的 ARP table

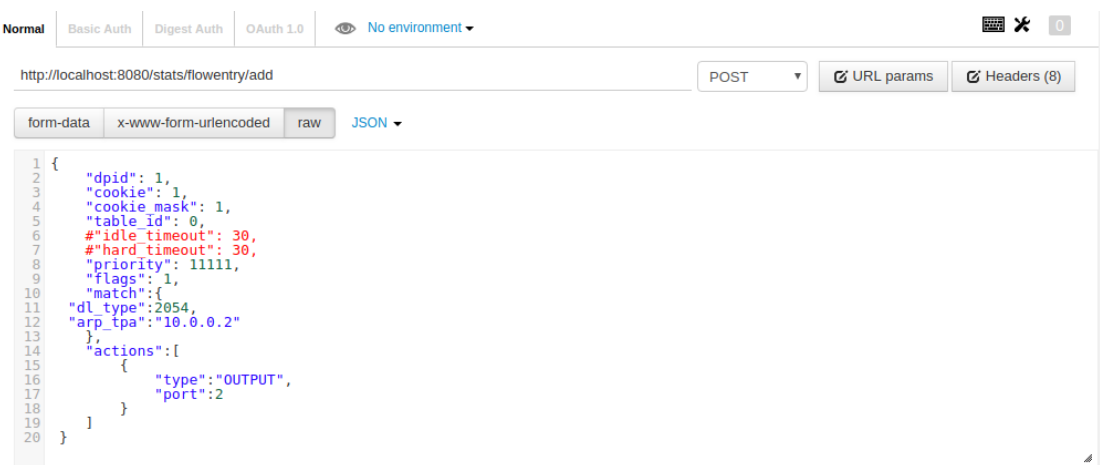

查看 Switch 中 OpenFlow 的內容後,確認 h1 與 h2 可互相 ping 通

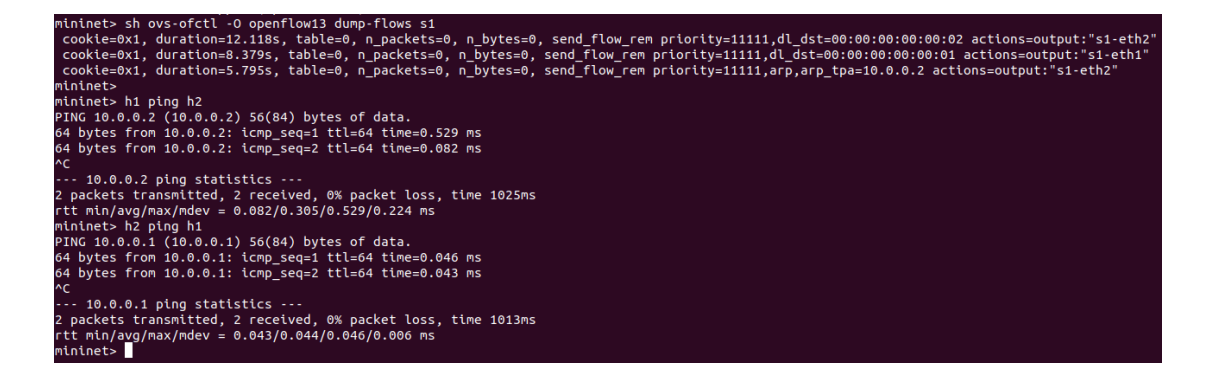

# ⚫ **Task 2: Develop an app which allows controller to flood every packet that comes to it.**

Task2 目標為在 Ryu 中開發一個模組,讓 Switch 收到封包後直接轉傳給 Controller, Controller 再處理 Switch 收到的封包, 並以 FLOOD 型態轉發到 Switch 的 port 上。在 OpenFlow 中 Switch 的 output port 有以下保留名稱:

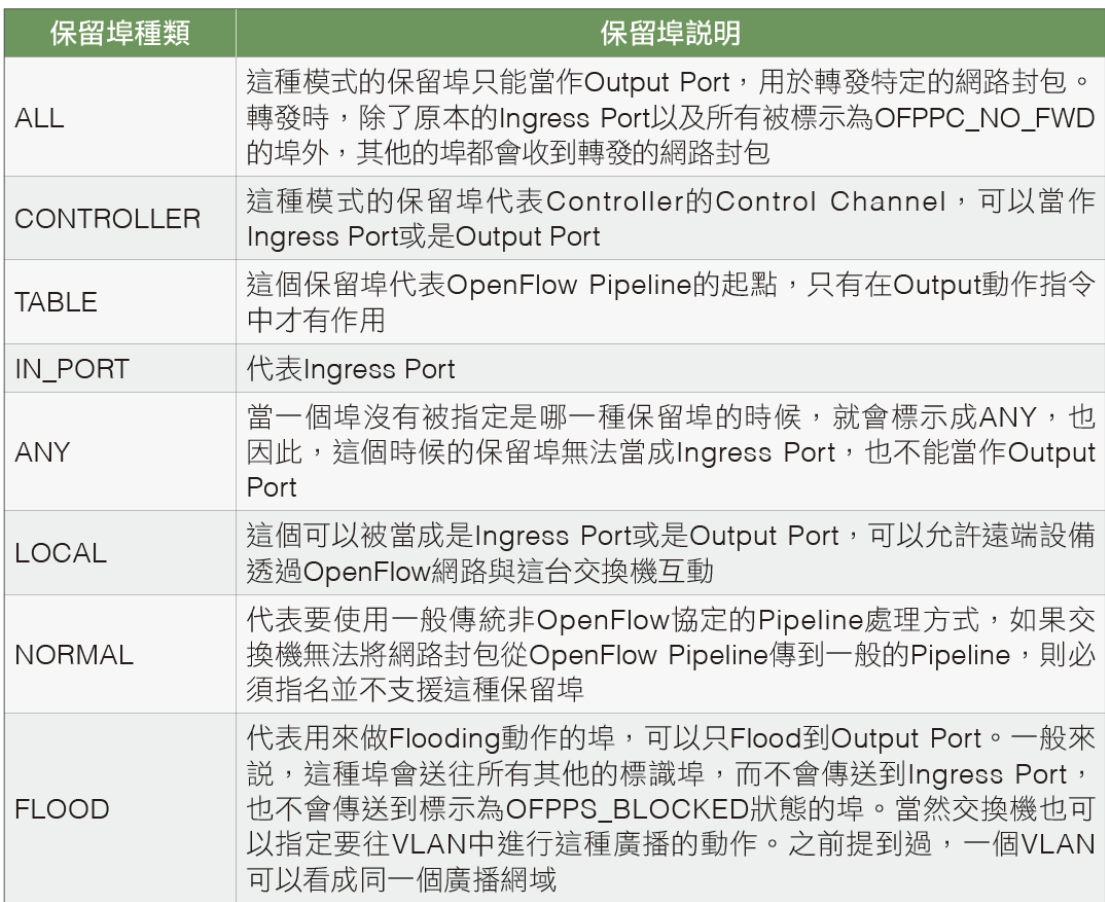

開發的模組程式碼路徑須放置在 python 中 ryu app 下:

/usr/local/lib/python2.7/dist-packages/ryu/app/

vim /usr/local/lib/python2.7/dist-packages/ryu/app/ mysw\_basic.py

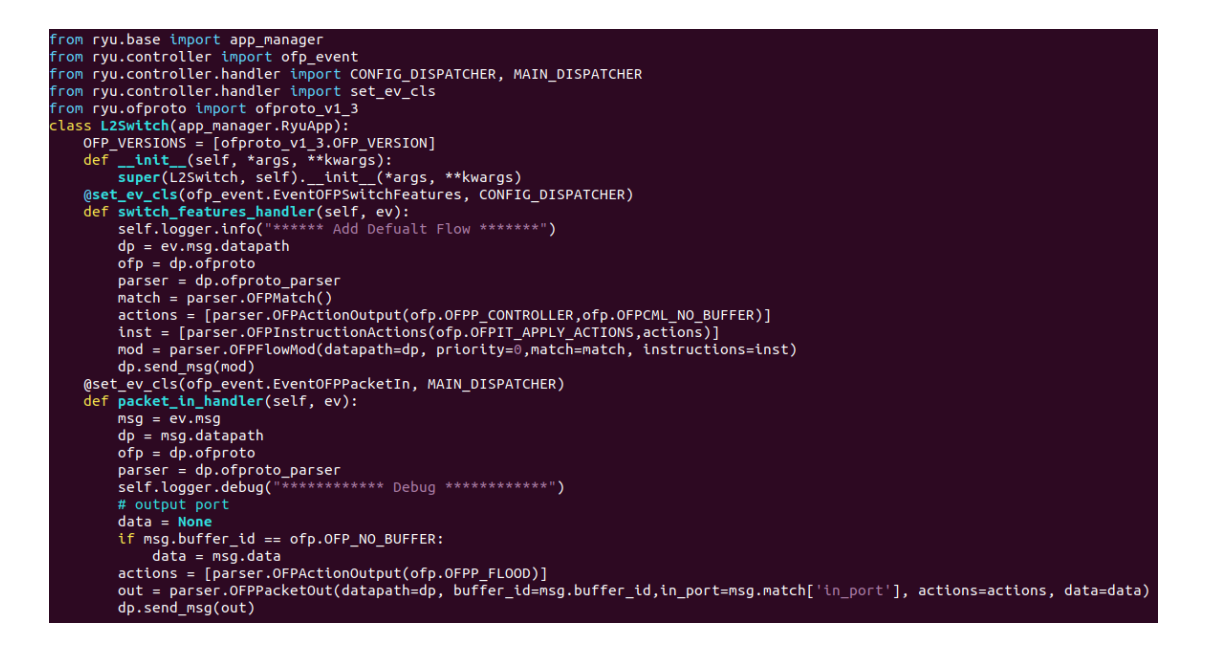

## Ryu

\$ ryu-manager --verbose ryu.app.ofctl\_rest ryu.app.mysw\_basic

## Mininet

\$ sudo mn --mac --switch ovsk,protocols=OpenFlow13 --controller remote,ip=127.0.0.1,port=6633

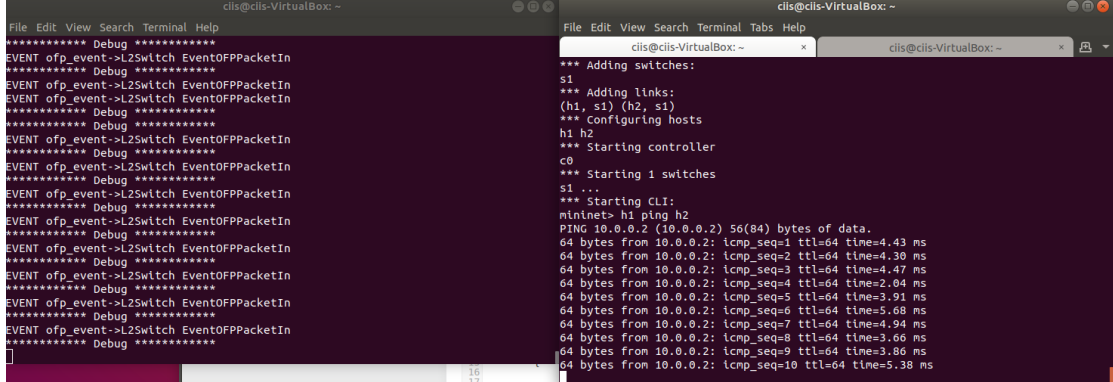

可以看到 Switch 在收到封包後會先傳給 Controller,Controller 再處理所有 封包,包含 ARP 與 ICMP,並且使用 FLOOD 的方式轉傳 Switch 上的 port,因此在 ping 的 response time 是明顯比 Task1 及 Task3 長的。

## ⚫ **Task 3: Develop an app which allows controller to add a flow.**

Task3 目標為在 Ryu 中開發一個模組,讓 Switch 收到封包後轉傳給 Controller, Controller 處理 Switch 收到的封包後,下達 output port 型 態為 FLOOD 的 OpenFlow 至 Switch。Switch 再依照流表的內容轉傳 封包。

vim /usr/local/lib/python2.7/dist-packages/ryu/app/ mysw\_flow.py

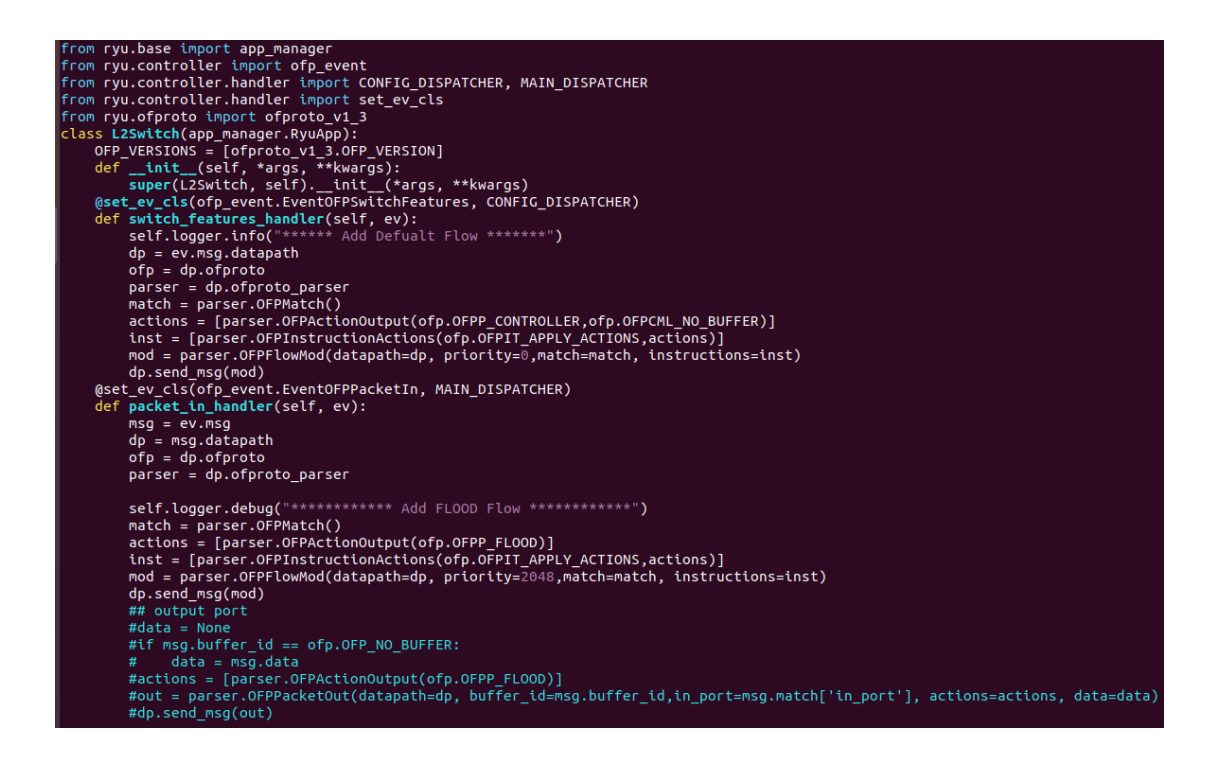

## Ryu

\$ ryu-manager --verbose ryu.app.ofctl\_rest ryu.app.mysw\_flow

## Mininet

\$ sudo mn --mac --switch ovsk,protocols=OpenFlow13 --controller remote,ip=127.0.0.1,port=6633

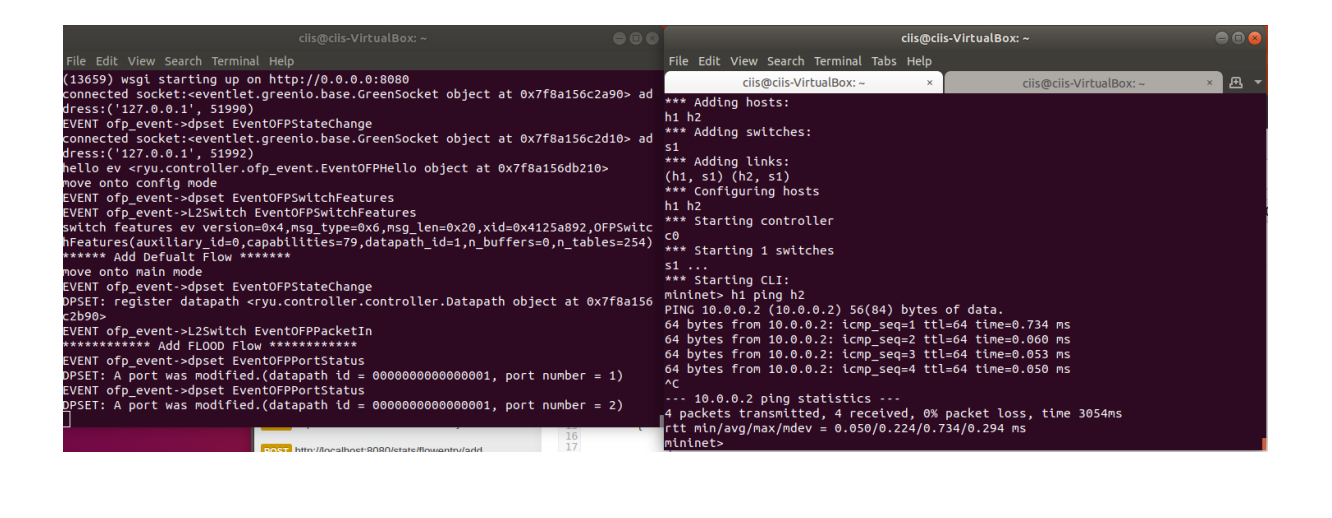

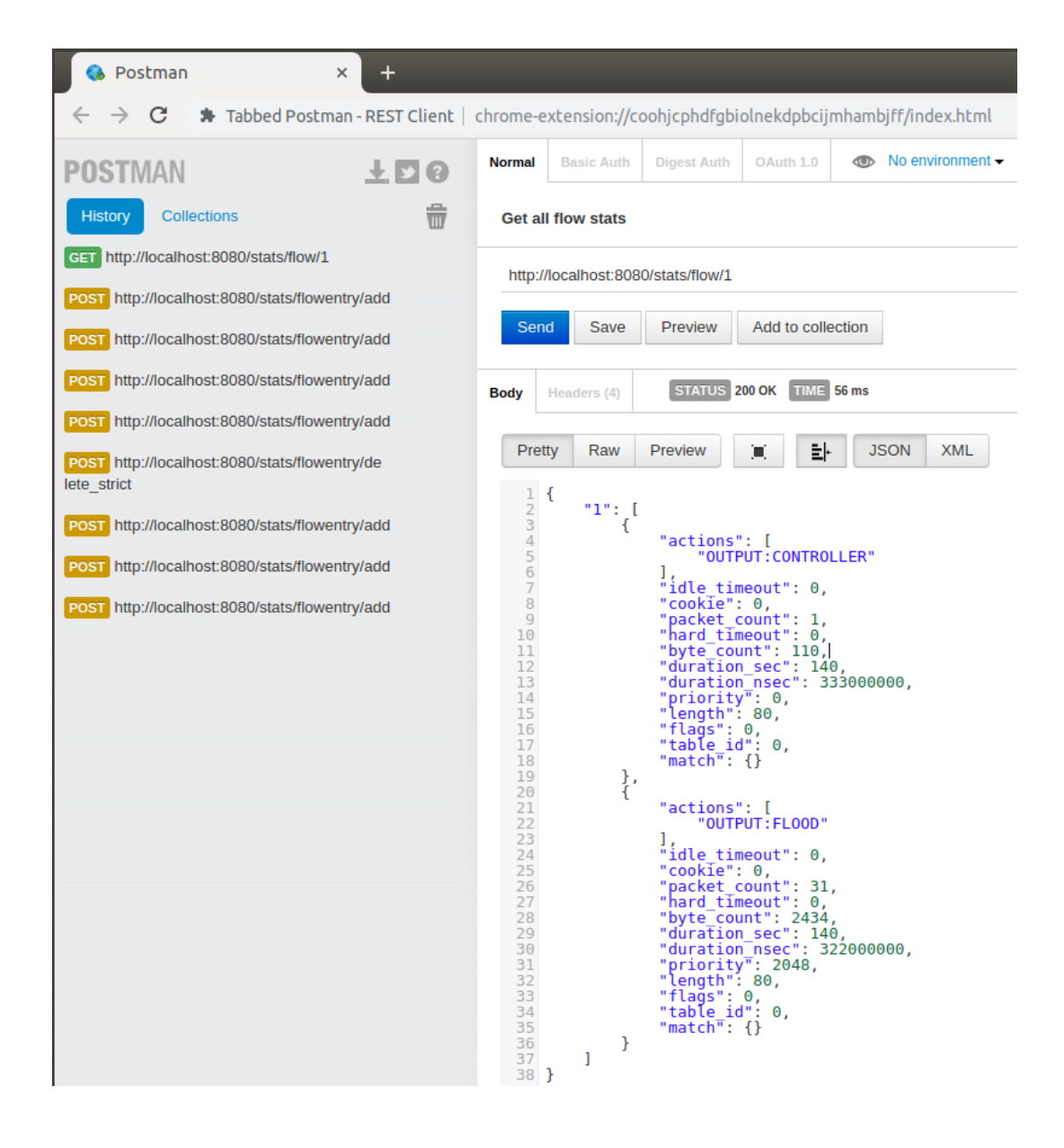

可以看到 Controller 和 Switch 連接後,對 Switch 下達 OpenFlow,一條為 傳給 Controller,另一條為 output port 為 FLOOD。

## ⚫ **Task 4**

Task4 目標為在 Mininet 中自訂拓樸方式,撰寫迴路拓樸,並將 openflow:1 與 openflow:2 間的 link bandwidth 設為 10M, 其餘的 link 為 100M, 接上 OpenDaylight 後, 在 Topology 中如下所示(不會顯示 bandwidth)

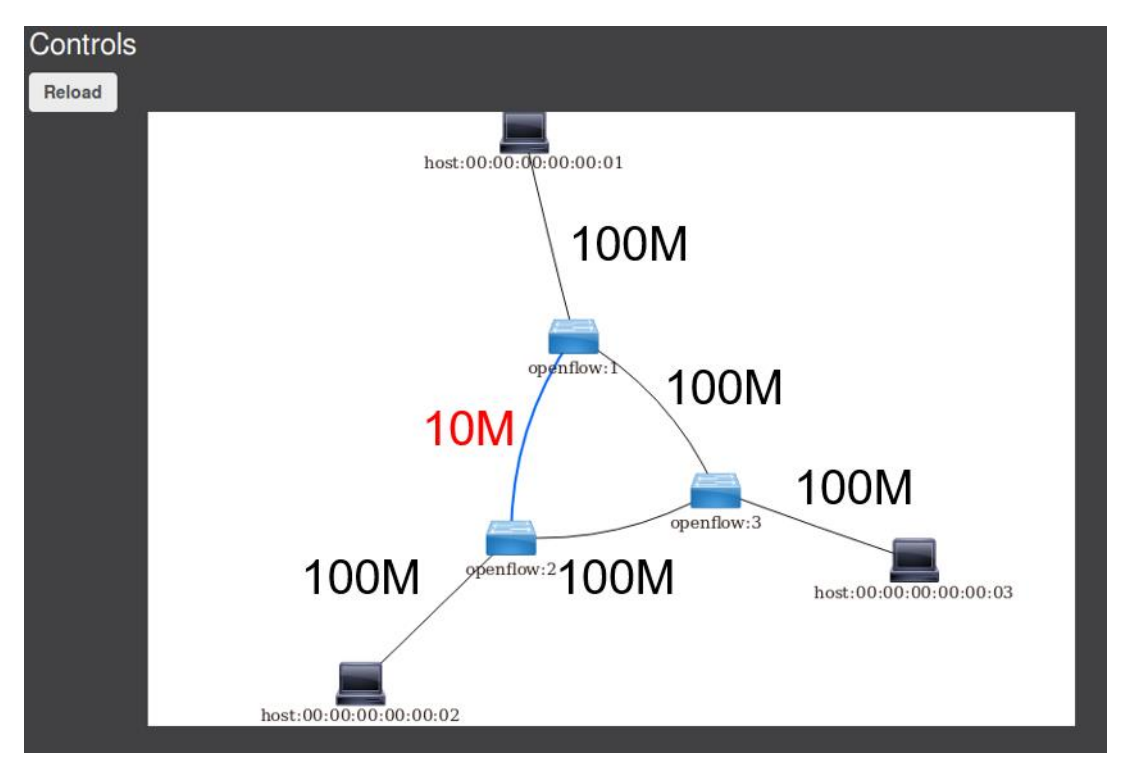

(Hint: self.addLink( A, B cls=TCLink, bw=10))

## Mininet

\$ sudo mn --custom mininet/custom/YOURCUSTOM.py --topo mytopo - controller remote --switch ovsk,protocols=OpenFlow13 –mac

Open h1 and h2

\$ xterm h1

\$ xterm h2

OpenDaylight

\$ ./karaf-0.3.1/bin/karaf -of13

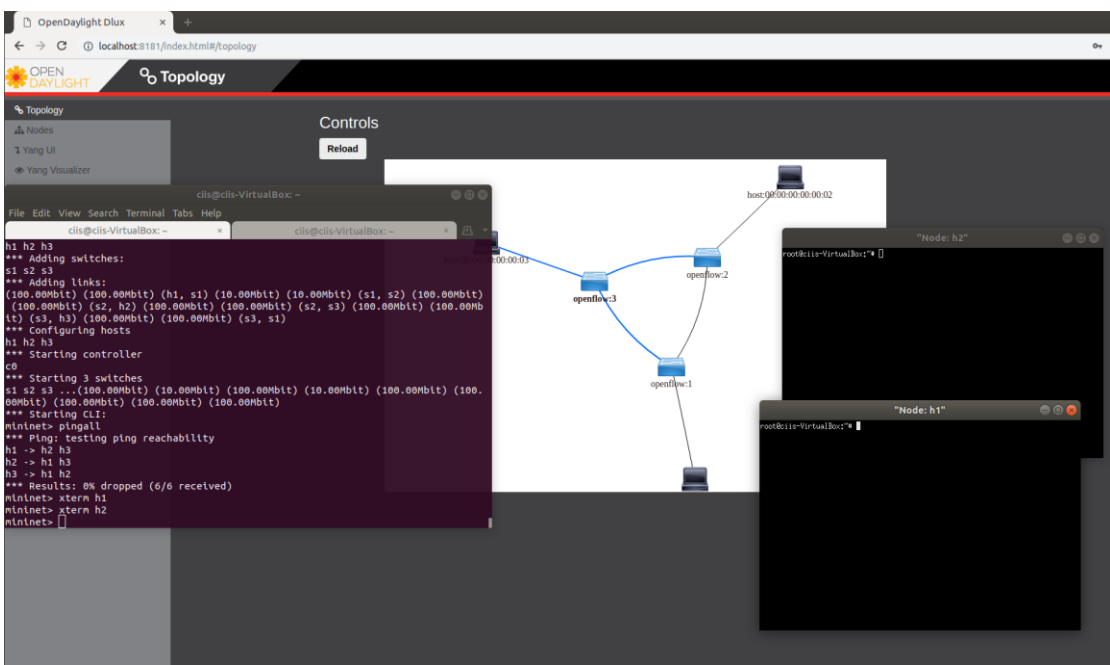

h1: iperf -c 10.0.0.2 -i 2

h2: iperf -s

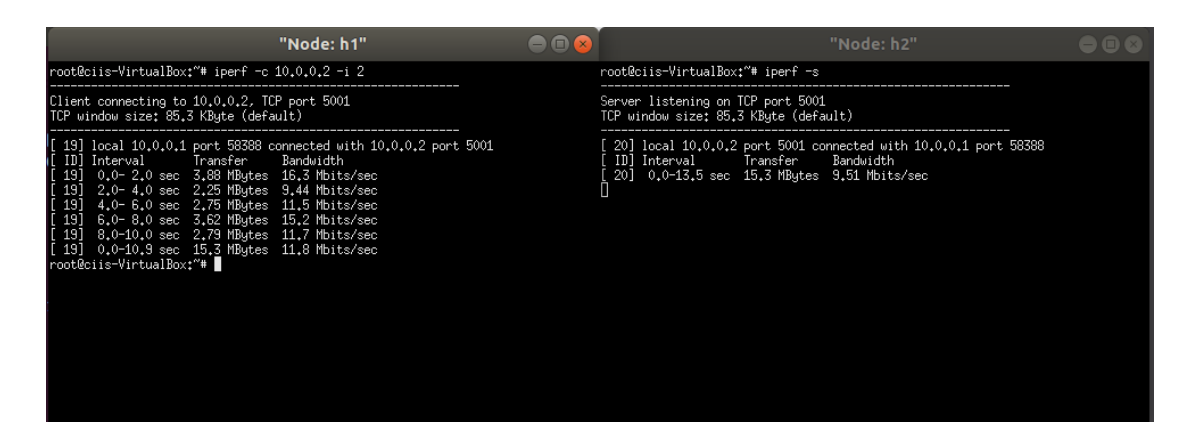

在 OpenDaylight 控制下,會偵測迴路,因此 h1 與 h2 間的路徑不會經過 s3,故 bandwidth 約為 10Mbit/sec,此次實驗須下達 OpenFlow 後讓 h1 與 h2 間的 bandwidth 提升至 100Mbit/sec。

Hint:6 flows

Switch1:

dst=h1,send to host1(host1 mac addr)

dst=h2,send to switch3(openflow:)

Switch2:

dst=h2,send to host2 (host2 mac addr)

dst=h1,send to switch3(openflow:3)

Switch3:

dst=h1,send to switch1(openflow:1)

dst=h2,send to switch2(openflow:2)

請參考[2]P.32~,經由 Yang UI 讓 Controller 對 Switch 下達 OpenFlow, 並將由 Yang UI 的 API request 以 json 格式儲存。

Yang UI Json 格式取得方式:

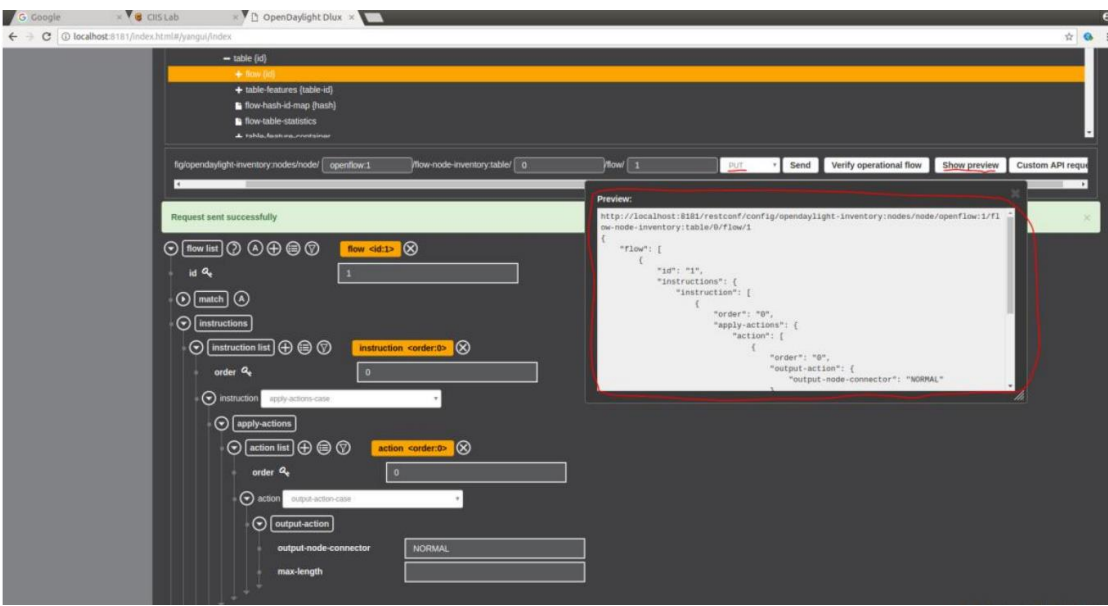

## 五、實驗要求

Task1:請將 Postman 下達的 flow 集成一 Collection 並儲存,並也將實驗結果一 併截圖繳交

Task2 及 Task3:請在程式碼中加入學號,並將實驗結果截圖繳交

Task4:請將 REST 以 json 格式儲存並也將實驗結果一併截圖繳交

# 六、參考資料

1. 軟體定義網路(SDN)

https://www.xinguard.com/content.aspx?id=34

2. OpenFlow 通訊協定

https://osrg.github.io/ryu-book/zh\_tw/html/openflow\_protocol.html